# **МИНОБРНАУКИ РОССИИ**

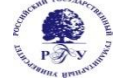

Федеральное государственное бюджетное образовательное учреждение высшего образования **«Российский государственный гуманитарный университет» (ФГБОУ ВО «РГГУ»)**

ФАКУЛЬТЕТ «ИНФОРМАЦИОННЫХ СИСТЕМ И БЕЗОПАСНОСТИ» Кафедра «Информационных технологий и систем»

# **АРХИТЕКТУРА ВЫЧИСЛИТЕЛЬНЫХ СИСТЕМ**

РАБОЧАЯ ПРОГРАММА ДИСЦИПЛИНЫ

Направление подготовки: 09.03.03 «Прикладная информатика» Направленность (профиль): Информационно-коммуникационные технологии цифровой трансформации

Уровень высшего образования: бакалавриат

Форма обучения: очная

РПД адаптирована для лиц с ограниченными возможностями здоровья и инвалидов

Москва 2024

Архитектура вычислительных систем Рабочая программа дисциплины Составитель: к.т.н., доцент Е.Б. Карелина

УТВЕРЖДЕНО Протокол заседания кафедры информационных технологий и систем РГГУ №8 от 04.03.2024г..

# Оглавление

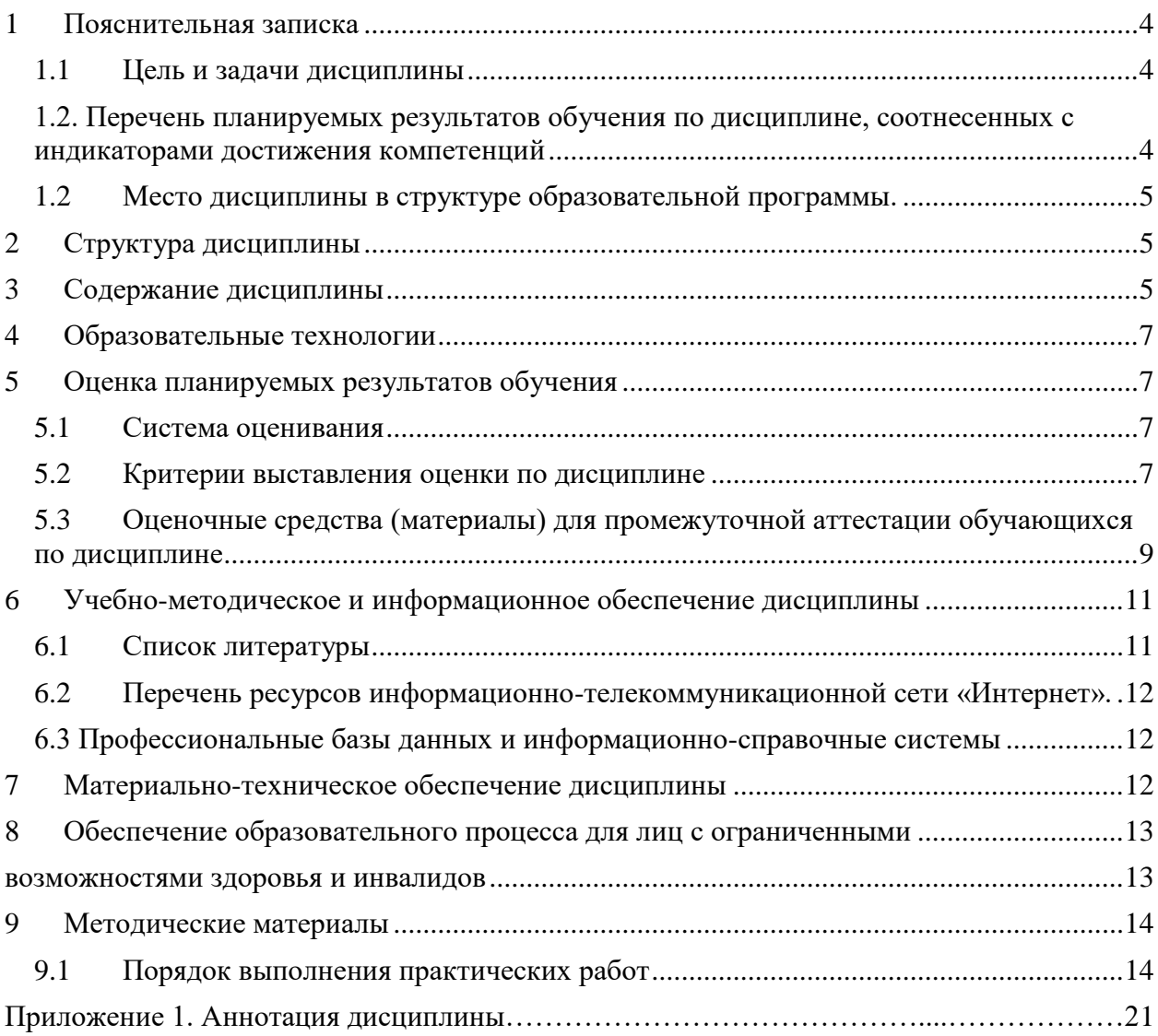

#### $1$ Пояснительная записка

#### $1.1$ Цель и задачи дисциплины

<span id="page-3-1"></span><span id="page-3-0"></span>Цель дисциплины - приобретение базовых знаний в области архитектуры, программных и аппаратных средств вычислительных систем.

Задачи дисциплины:

- изучение основного понятийного аппарата предметной области «Архитектура вычислительных систем»;
- познакомить студентов с представлением различных типов данных в компьютере, программной и аппаратной конфигурациями вычислительных систем;
- приобретение практических навыков работы с распространенными программными средствами.

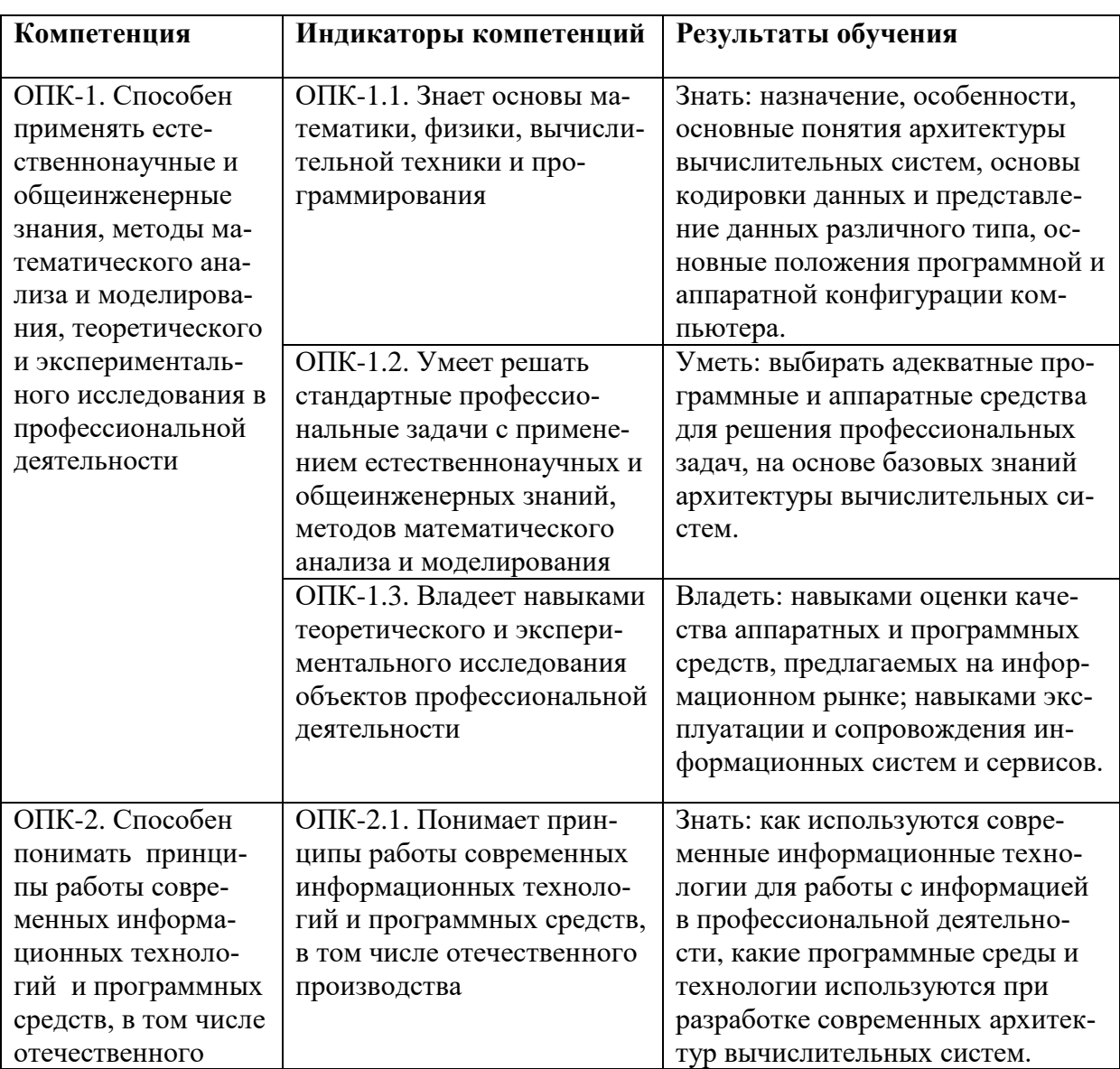

# <span id="page-3-2"></span>1.2. Перечень планируемых результатов обучения по дисциплине, соотнесенных с индикаторами достижения компетенций

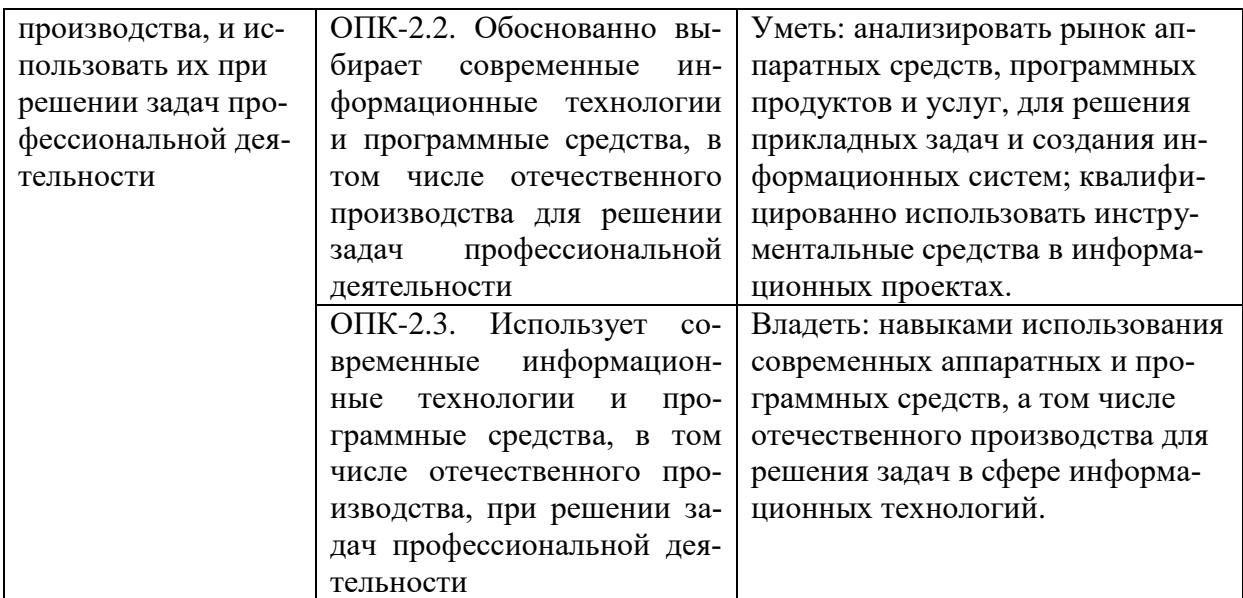

# *1.2 Место дисциплины в структуре образовательной программы.*

<span id="page-4-0"></span>Дисциплина «Архитектура вычислительных систем» в учебном плане относится к дисциплинам обязательной части.

Дисциплина читается в 1-м семестре, и для ее освоения необходимы знания, умения и владения, сформированные в учебном курсе средней школы.

В результате освоения дисциплины формируются знания, умения и владения, необходимые для изучения следующих дисциплин: «Информационные системы», «Операционные системы», «Технологии записи и хранения информации», «Технологии систем отображения информации».

# **2 Структура дисциплины**

<span id="page-4-1"></span>Общая трудоёмкость дисциплины составляет 3 з.е., 108 академических часов.

# **Структура дисциплины для очной формы обучения**

Объем дисциплины в форме контактной работы обучающихся с педагогическими работниками и (или) лицами, привлекаемыми к реализации образовательной программы на иных условиях, при проведении учебных занятий:

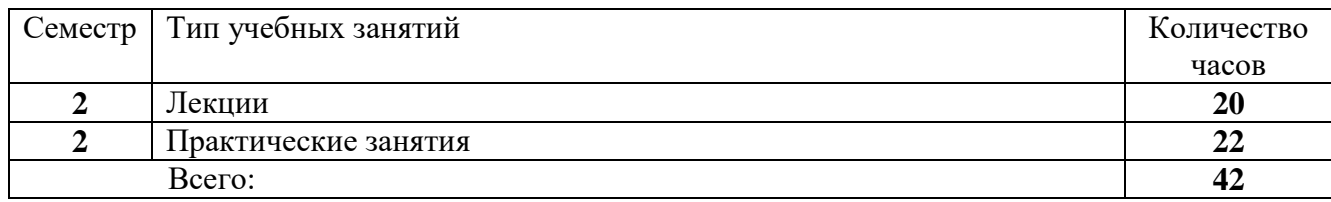

Объем дисциплины в форме самостоятельной работы обучающихся составляет 66 академических часов.

## **3 Содержание дисциплины**

<span id="page-4-2"></span>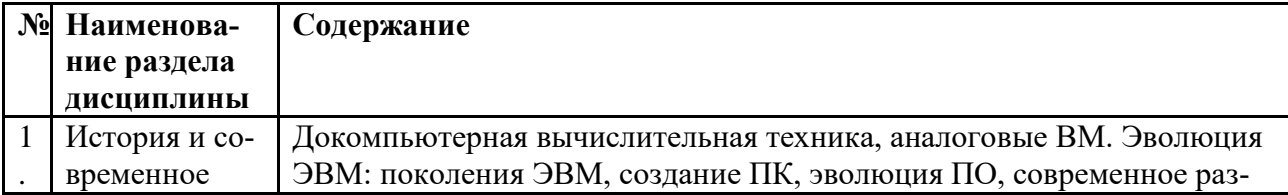

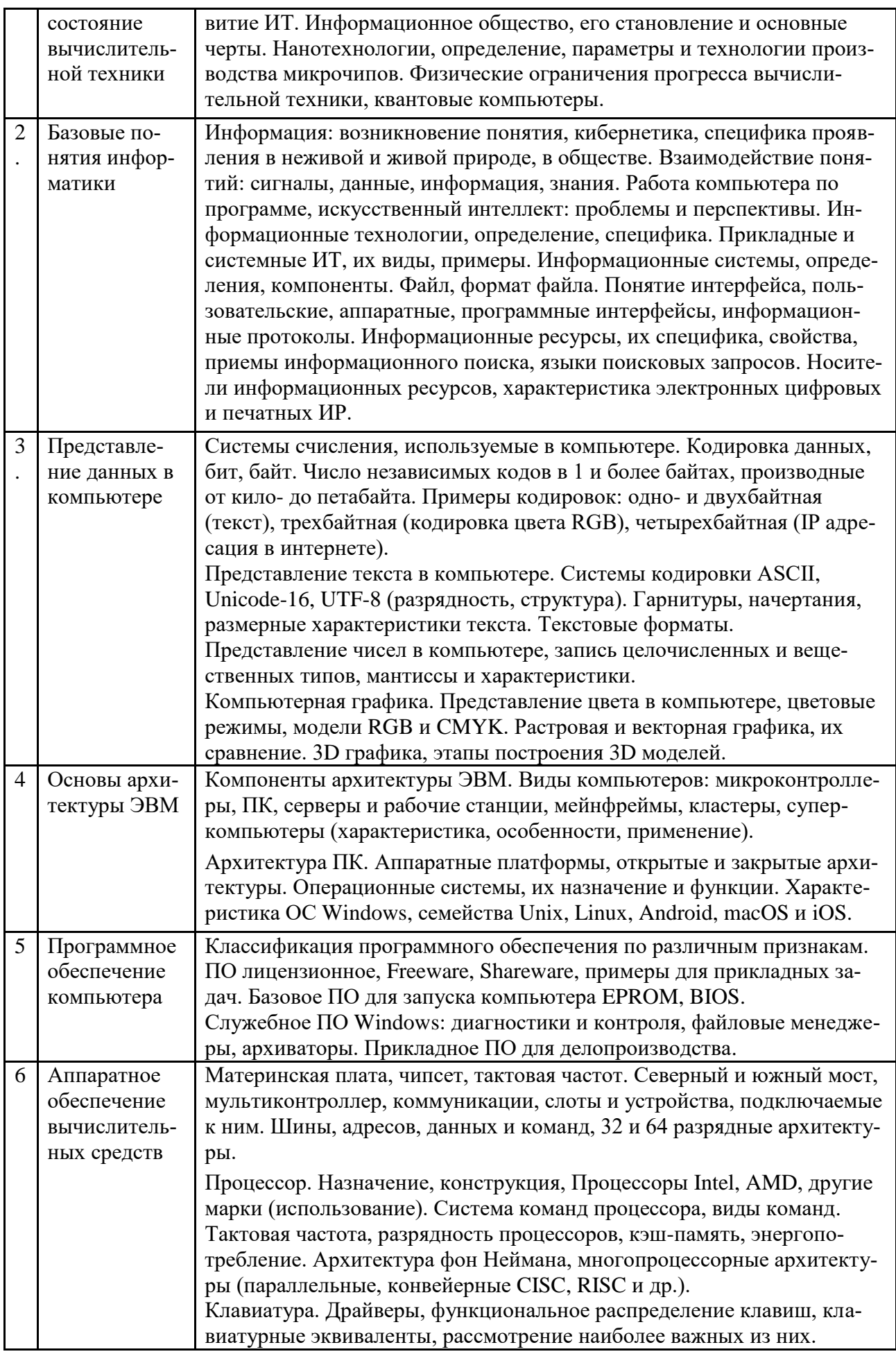

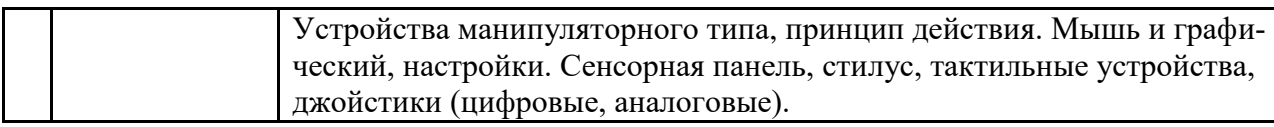

#### $\overline{\mathbf{4}}$ Образовательные технологии

<span id="page-6-1"></span><span id="page-6-0"></span>Для проведения учебных занятий по дисциплине используются различные образовательные технологии. Для организации учебного процесса может быть использовано электронное обучение и (или) дистанционные образовательные технологии.

# 5 Оценка планируемых результатов обучения

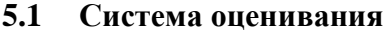

<span id="page-6-2"></span>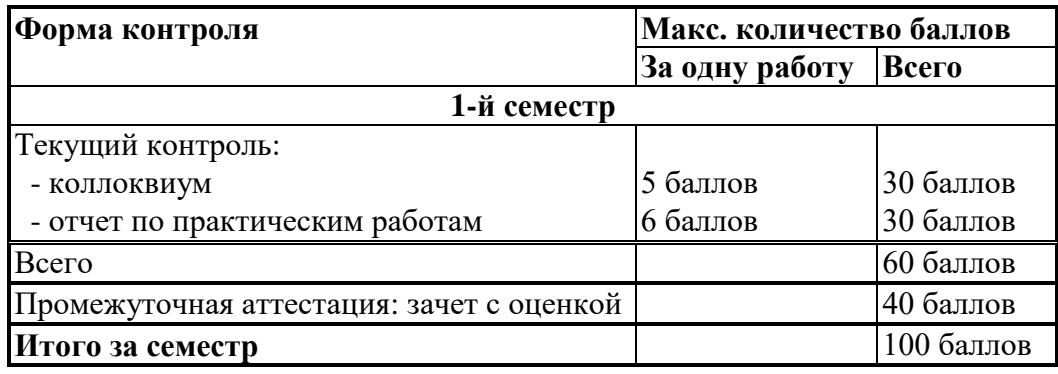

Полученный совокупный результат конвертируется в традиционную шкалу оценок и в шкалу оценок Европейской системы переноса и накопления кредитов (European Credit Transfer System; далее - ECTS) в соответствии с таблицей:

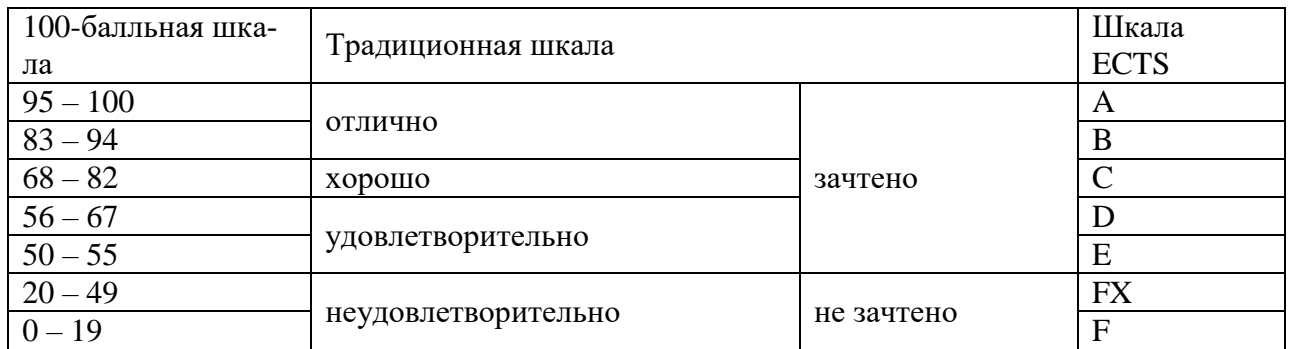

#### $5.2$ Критерии выставления оценки по дисциплине

<span id="page-6-3"></span>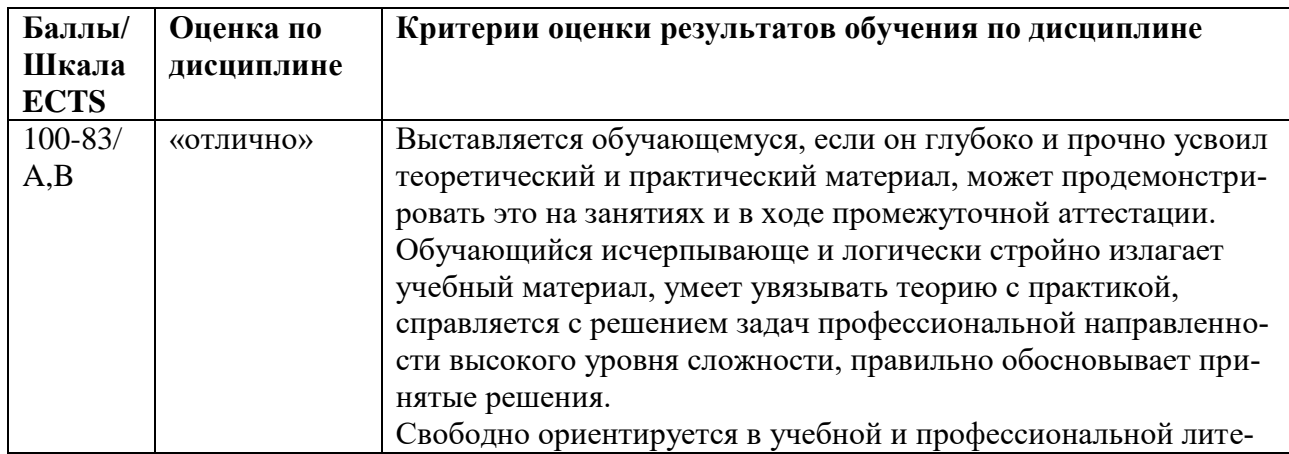

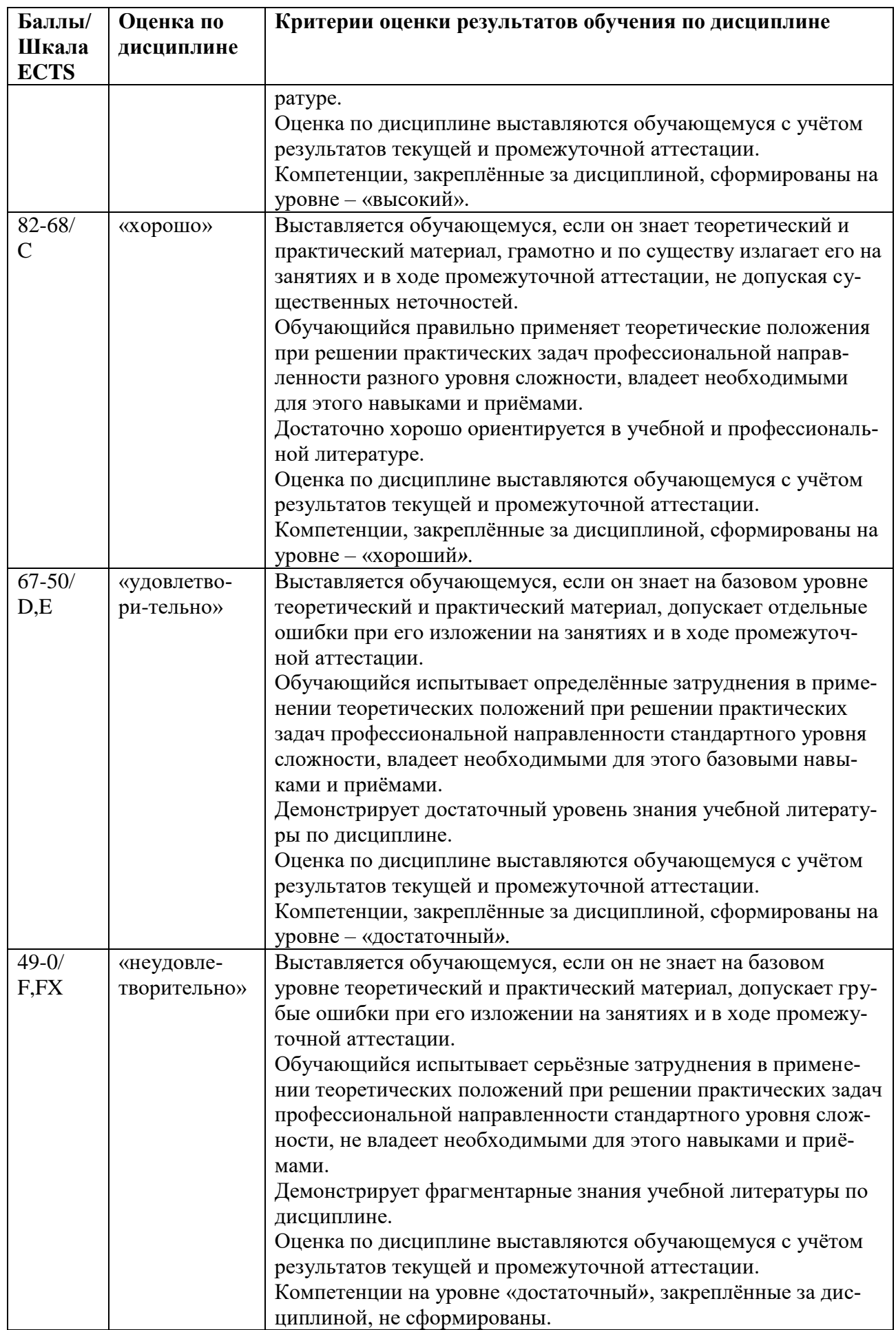

# <span id="page-8-0"></span>*5.3* **Оценочные средства (материалы) для промежуточной аттестации обучающихся по дисциплине**

# **Текущий контроль, вопросы коллоквиумов**

Раздел 1.

- 1. Устройства и методы докомпьютерной вычислительной техники. (ОПК-1.1)
- 2. Аналоговые вычислительные машины. (ОПК-1.3)
- 3. Поколения ЭВМ с 1-го по 3-е. (ОПК-1.2)
- 4. 4-е и 5-е поколения ЭВМ. (ОПК-1.2)
- 5. Эволюция аппаратного и программного обеспечения ЭВМ (ПК-10.3)
- 6. Информационное общество, его основные черты. (ПК-10.2)
- 7. Нанотехнологии, размеры элементарных ячеек микросхем. (ПК-10.1)
- 8. Основные этапы технология производства, микросхем. (ПК-10.2)
- 9. Физические ограничения прогресса вычислительной техники. (ПК-10.2)
- 10. Квантовые компьютеры. (ПК-10.3)

Раздел 2.

- 1. История развития и различные толкования понятия информация. (ОПК-1.1)
- 2. Понятия: сигналы, данные, информация, знания, их взаимодействие. (ОПК-1.1)
- 3. Системы искусственного интеллекта. (ПК-10.1)
- 4. Информационные технологии, определение. Системные информационные технологи, виды, примеры. (ОПК-1.2)
- 5. Прикладные информационные технологи, виды, примеры. (ПК-10.2)
- 6. Информационная система и ее компоненты. Примеры ИС. Файл и его полное имя. (ОПК-1.2)
- 7. Понятие интерфейса и виды интерфейсов. (ОПК-1.1)
- 8. Информационные протоколы и их стандартизация. (ОПК-1.3)
- 9. Информационные ресурсы, их свойства. Работа с несетевыми ресурсами (ОПК-1.3)
- 10. Работа с поисковыми системами интернета. (ПК-10.3)
- 11. Носители информационных ресурсов. Преимущества электронных цифровых и печатных ресурсов. (ПК-10.3)

Раздел 3.

- 1. Системы счисления, используемые в компьютере. Машинный код, бит и байт. (ОПК-1.1)
- 2. Число независимых кодов в одном и двух байтах, примеры. (ПК-10.3)
- 3. Значения приставок от кило- до пета- в двоичной и десятичной системах счисления. (ОПК-1.3)
- 4. Системы кодировки текста ASCII (Windows-1251? КОИ-8), Unicode-16, UTF-8 (разрядность, структура). (ОПК-1.1)
- 5. Основные виды шрифтовых гарнитур и начертаний, характеристики размера (кегль, трекинг, кернинг). Действия с файлами шрифтов в Windows. (ОПК-1.1)
- 6. Форматы представления текста: особенности, применение. (ОПК-1.2)
- 7. Представление цвета в компьютере. Цветовые режимы Bitmap, Grayscale, Index, цветовые модели RGB и CMYK. (ПК-10.2)
- 8. Растровая и векторная компьютерная графика: применение, основные элементы, достоинства и недостатки. (ОПК-1.3)
- 9. Растровые и векторные графические форматы. (ПК-10.1)
- 10. 3D графика, этапы построения 3D моделей, рендеринг. (ПК-10.2)
- 11. Текстурирование и источники света в 3D графике. (ПК-10.3)
- 12. Целочисленные типы представления чисел в компьютере, двоичная запись.  $(O$  $I$ K-1.2)
- 13. Вещественные типы представления чисел в компьютере. Нормализованная форма записи. (ОПК-1.2)

Раздел 4.

- 1. Микроконтроллеры, персональные компьютеры: назначение, особенности архитектуры, применение. (ОПК-1.2)
- 2. Рабочие станции, серверы, архитектура клиент-сервер, виды серверных услуг.  $(O$  $\Pi$ K-1.2)
- 3. Мейнфреймы, кластеры суперкомпьютеры: назначение, особенности архитектуры, технические параметры. (ПК-10.1)
- 4. Аппаратные платформы ПК, их совместимость, открытые и закрытые архитектуры. (ОПК-1.1)
- 5. Операционные системы, их назначение и функции. (ОПК-1.3)
- 6. Операционные системы Windows, Unix. (ПК-10.2)
- 7. Операционные системы Linux, Android, macOS. (ПК-10.3)

Раздел 5.

- 1. Классификация программного обеспечения для ПК по различным признакам. (ОПК-3.1)
- 2. Freewarе и Shareware программное обеспечение для различных сфер деятельности. (ОПК-3.2)
- 3. Программы базового уровня, EPROM, BIOS: назначение, Setup. (ОПК-3.1)
- 4. Служебные программы Windows: назначение, возможности. (ОПК-3.3)
- 5. Файловые менеджеры: виды, назначение, возможности. (ОПК-3.3)
- 6. Сжатие данных: обратимая и необратимая архивация, способы архивации. (ОПК-3.3)
- 7. Назначение и возможности приложений Microsoft Office и его аналогов. (ОПК-3.2)

Раздел 6.

- 1. Материнская плата, чипсет, понятие тактовой частоты. (ОПК-4)
- 2. Коммуникации чипсета материнской платы. (ОПК-4)
- 3. Процессор, его назначение, производители, система команд. (ОПК-4)
- 4. Тактовая частота, разрядность, энергопотребление процессора, кэш-память.  $(O$  $\Pi$ K-4)
- 5. Архитектура фон Неймана, усовершенствованные архитектуры. (ОПК-4)
- 6. Клавиатура, виды функциональных и специальных клавиш, клавиатурные эквиваленты. (ОПК-4)
- 7. Устройства манипуляторного типа и их параметры: мышь и ее аналоги в переносной технике, джойстики. (ОПК-4)

На основе лекционного курса и практических заданий составлены тесты, более 250 вопросов. Тестовое задание для каждого студента состоит из 24 вопросов, отобранных по случайной выборке, пропорционально из каждого раздела. Тестирование проводится на экзамене.

# <span id="page-10-0"></span>**6 Учебно-методическое и информационное обеспечение дисциплины**

# **6.1 Список литературы**

# <span id="page-10-1"></span>**Основная**

- 1. Никодимов, И. Ю. Введение в информационные технологии : учебное пособие для специализированных вузов / И. Ю. Никодимов, М. Ю. Новиков ; под. общ. ред. Е. А. Пахомовой. - Москва : Издательско-торговая корпорация «Дашков и К°», 2023. - 236 с. - ISBN 978-5-394-05513-3. - Текст : электронный. - URL: [https://znanium.ru/catalog/product/2133539.](https://znanium.ru/catalog/product/2133539)
- 2. Сонькин, М. А. Микропроцессорные системы. Разработка программного обеспечения для микроконтроллеров семейства AVR : учебное пособие / М. А. Сонькин, А. А. Шамин. - Москва ; Вологда : Инфра-Инженерия, 2023. - 96 с. - ISBN 978-5-9729-1211- 7. - Текст : электронный. - URL: [https://znanium.com/catalog/product/2095075.](https://znanium.com/catalog/product/2095075)
- 3. Яшин, В. Н. Информатика : учебник / В.Н. Яшин, А.Е. Колоденкова. Москва : ИНФРА-М, 2024. — 522 с. — (Высшее образование: Бакалавриат). — DOI 10.12737/1069776. - ISBN 978-5-16-015924-9. - Текст : электронный. - URL: [https://znanium.com/catalog/product/2127028.](https://znanium.com/catalog/product/2127028)
- 4. Гловацкая, А. П. Вычислительные модели : учебное пособие / А.П. Гловацкая. Москва : ИНФРА-М, 2024. — 395 с. — (Высшее образование). — DOI 10.12737/1013723. - ISBN 978-5-16-019781-4. - Текст : электронный. - URL: https://znanium.ru/catalog/product/2083837.

# **Дополнительная**

- 1. Организация сетевого администрирования : учебник / А.И. Баранчиков, П.А. Баранчиков, А.Ю. Громов, О.А. Ломтева. — Москва : КУРС : ИНФРА-М, 2024. — 384 с. - ISBN 978-5-906818-34-8. - Текст : электронный. - URL: [https://znanium.ru/catalog/product/2096066.](https://znanium.ru/catalog/product/2096066)
- 2. Степина, В. В. Архитектура ЭВМ и вычислительные системы : учебник / В.В. Степина. — Москва : КУРС : ИНФРА-М, 2023. — 384 с. — (Среднее профессиональное образование). - ISBN 978-5-906923-07-3. - Текст : электронный. - URL: [https://znanium.com/catalog/product/1916205.](https://znanium.com/catalog/product/1916205)

3. Лисьев, Г. А. Программное обеспечение компьютерных сетей и web-серверов : учебное пособие / Г.А. Лисьев, П.Ю. Романов, Ю.И. Аскерко. — Москва : ИНФРА-М, 2023. — 145 с. — (Высшее образование: Бакалавриат). — DOI 10.12737/textbook\_5a93ba6860adc5.11807424. - ISBN 978-5-16-013565-6. - Текст : электронный. - URL: https://znanium.com/catalog/product/1914008 (дата обращения: 24.03.2024). – Режим доступа: по подписке.

# <span id="page-11-0"></span>*6.2 Перечень ресурсов информационно-телекоммуникационной сети «Интернет».*

<span id="page-11-1"></span>Национальная электронная библиотека (НЭБ) www.rusneb.ru ELibrary.ru Научная электронная библиотека www.elibrary.ru Электронная библиотека Grebennikon.ru www.grebennikon.ru Cambridge University Press PrоQuest Dissertation & Theses Global SAGE Journals Taylor and Francis **JSTOR** [http://znanium.com](http://znanium.com/) – Электронно-библиотечная система. [http://window.edu.ru](http://window.edu.ru/) - Информационная система «Единое окно доступа к об-

разовательным ресурсам».

# **6.3 Профессиональные базы данных и информационно-справочные системы**

Доступ к профессиональным базам данных: https://liber.rsuh.ru/ru/bases

Информационные справочные системы:

- 1. Консультант Плюс
- <span id="page-11-2"></span>2. Гарант

# **7 Материально-техническое обеспечение дисциплины**

Для реализации программы дисциплины требуется:

- компьютеры, позволяющие работать с аппаратурой оцифровки, графическими и мультимедиа редакторами;
- объединение компьютеров в локальную сеть компьютерного класса с высокоскоростным выходом в интернет;
- для лекционного курса посадочные места по количеству обучающихся, доска, мультимедиа проектор с экраном;
- оснащенное компьютером рабочее место преподавателя.

Технические средства обучения: принтер, сканер, аудио колонки и наушники. Используемое программное обеспечение:

Состав программного обеспечения:

- 1. Windows 10
- 2. Microsoft Office 2013 Pro
- 3. Mozilla Firefox 52.8.1 ESR
- 4. Kaspersky Endpoint Security
- 5. Adobe CS4 Master Collection
- 6. Платфрорма ZOOM

## <span id="page-12-1"></span><span id="page-12-0"></span>**8 Обеспечение образовательного процесса для лиц с ограниченными возможностями здоровья и инвалидов**

В ходе реализации дисциплины используются следующие дополнительные методы обучения, текущего контроля успеваемости и промежуточной аттестации обучающихся в зависимости от их индивидуальных особенностей:

 для слепых и слабовидящих: лекции оформляются в виде электронного документа, доступного с помощью компьютера со специализированным программным обеспечением; письменные задания выполняются на компьютере со специализированным программным обеспечением или могут быть заменены устным ответом; обеспечивается индивидуальное равномерное освещение не менее 300 люкс; для выполнения задания при необходимости предоставляется увеличивающее устройство; возможно также использование собственных увеличивающих устройств; письменные задания оформляются увеличенным шрифтом; экзамен и зачёт проводятся в устной форме или выполняются в письменной форме на компьютере.

 для глухих и слабослышащих: лекции оформляются в виде электронного документа, либо предоставляется звукоусиливающая аппаратура индивидуального пользования; письменные задания выполняются на компьютере в письменной форме; экзамен и зачёт проводятся в письменной форме на компьютере; возможно проведение в форме тестирования.

 для лиц с нарушениями опорно-двигательного аппарата: лекции оформляются в виде электронного документа, доступного с помощью компьютера со специализированным программным обеспечением; письменные задания выполняются на компьютере со специализированным программным обеспечением; экзамен и зачёт проводятся в устной форме или выполняются в письменной форме на компьютере.

При необходимости предусматривается увеличение времени для подготовки ответа.

Процедура проведения промежуточной аттестации для обучающихся устанавливается с учётом их индивидуальных психофизических особенностей. Промежуточная аттестация может проводиться в несколько этапов.

При проведении процедуры оценивания результатов обучения предусматривается использование технических средств, необходимых в связи с индивидуальными особенностями обучающихся. Эти средства могут быть предоставлены университетом, или могут использоваться собственные технические средства.

Проведение процедуры оценивания результатов обучения допускается с использованием дистанционных образовательных технологий.

Обеспечивается доступ к информационным и библиографическим ресурсам в сети Интернет для каждого обучающегося в формах, адаптированных к ограничениям их здоровья и восприятия информации:

 для слепых и слабовидящих: в печатной форме увеличенным шрифтом, в форме электронного документа, в форме аудиофайла.

для глухих и слабослышащих: в печатной форме, в форме электронного документа.

 для обучающихся с нарушениями опорно-двигательного аппарата: в печатной форме, в форме электронного документа, в форме аудиофайла.

Учебные аудитории для всех видов контактной и самостоятельной работы, научная библиотека и иные помещения для обучения оснащены специальным оборудованием и учебными местами с техническими средствами обучения:

 для слепых и слабовидящих: устройством для сканирования и чтения с камерой SARA CE; дисплеем Брайля PAC Mate 20; принтером Брайля EmBraille ViewPlus;

 для глухих и слабослышащих: автоматизированным рабочим местом для людей с нарушением слуха и слабослышащих; акустический усилитель и колонки;

<span id="page-13-0"></span>• для обучающихся с нарушениями опорно-двигательного аппарата: передвижными, регулируемыми эргономическими партами СИ-1; компьютерной техникой со специальным программным обеспечением.

#### $\boldsymbol{Q}$ Методические материалы

## 9.1 Порядок выполнения практических работ

<span id="page-13-1"></span>На все практические занятия имеются подробные пошаговые инструкции по их выполнению, а также необходимые графические и текстовые файлы.

# Практическое занятие 1. Редактирование и форматирование текста в Microsoft Word.

Из неструктурированного текста надо сделать материал: тесты по химии, 19 странии.

- 1. Открытие документа, команды замены текста.
- 2. Клавиатурные наборы, разбиение на страницы.
- 3. Копирование форматов.
- 4. Полуавтоматические операции.
- 5. Контроль правописания, работа с колонтитулами

## Практическое занятие 2. Подготовка документов с помощью табличных струк-**Typ Microsoft Excel**

Имеется табличная структура с гиперссылками: сведения о поставщиках, покупателях, товаре. Создаются и регистрируются счет, счет-фактура.

- 1. Подготовка сведений о поставщиках и покупателях.
- 2. Выбор продукции и оформление счета.
- 3. Программирование автоматического заполнения бланка счета-фактуры.

# Практическое занятие 3. Создание слайдов с анимацией и гиперссылками в Міcrosoft Power Point

- 1. Создание слайда на основе шаблона
- 2. Анимация слайда
- 3. Создание и анимация второго слайда.
- 4. Создание и анимация остальных слайдов.
- 5. Создание гипертекстовой структуры.
- 6. Заключительные операции.

# Практическое занятие 4. СУБД Microsoft Access: создание базы данных и работа с ней.

- 1. Создание базовых таблиц.
- 2. Создание межтабличных связей.
- 3. Создание запроса на выборку.
- 4. Создание запроса «с параметром».
- 5. Создание форм.
- 6. Созлание отчета.

## Практическое занятие 5. Изучение возможностей клавиатуры.

Создание и работа с документами без использования мыши.

- 1. Универсальные «горячие клавиши» Windows.
- 2. Наборы с участием клавиши Пуск.
- 3. Работа с файлами, папками, окнами.
- 4. Возможности клавиатуры в Microsoft Word.

Пример пошаговой инструкции к лабораторной работе.

## Практическое занятие № 2

### Подготовка документов с помощью табличных структур Microsoft Excel

Программа Microsoft Excel позволяет создавать организованные, разветвленные табличные структуры, с помощью которых упрощается проведение расчетов с большими наборами данных, и автоматически создаются итоговые документы. Комплексные средства работы с данными в Microsoft Excel близки к системам управления базами данных, но здесь основной акцент смещен не на хранение массивов данных и обеспечение к ним доступа, а на преобразование данных в соответствии с их внутренним содержанием.

В настоящей работе приведена табличная структура подготовки простейших бухгалтерских документов (счет, счет-фактура, регистрация счета). Эти документы создаются исходя из данных о поставщиках, покупателях и поставляемой продукции.

Большая часть этой табличной структуры уже создана, существуют шаблоны соответствующих документов, где производятся нужные расчеты. Но некоторые компоненты надо создать, выполнив операции программирования.

## Табличная структура создается с помошью гиперссылок: связей между ячейками, находящихся в разных таблицах, на разных листах. В ячейках, связанных гиперссылками содержатся одинаковые данные.

Есть таблицы, в которые заносятся исходные данные, в нашем случае - о поставщиках, покупателях, продаваемых товарах. И есть таблицы, в которых производятся расчеты на основе этих данных и создаются необходимые отчетные документы, в частности счет и счет-фактура.

Табличные структуры обладают следующими преимуществами.

- Не надо каждый раз набивать исходные данные во все таблицы. Данные вносятся  $\bullet$ один раз и затем распространяются по гиперссылкам в те ячейки, где они должны быть.
- Если в ячейке-источнике данные изменяются, это приводит к их автоматическому изменению в связанных ячейках. Везде, по цепочке происходят изменения в соответствии с поступившей новой информацией.

#### 1. Подготовка сведений о поставщиках и покупателях

- 1.1. Откройте программу Microsoft Excel. Следуя указаниям преподавателя, откройте файл Счета1. В появившемся окне на предложение обновить связи дайте ответ: нет. На первом этапе надо будет отредактировать те книги Excel, где содержатся исходные данные.
- 1.2. Откройте лист Поставщики. Его вкладка может быть не видна, она находится левее вкладки Покупатели. Для доступа к листу Поставщики стрелками сдвиньте вкладки вправо.

В этом листе верхняя строка с номером 1 пустая. Сюда заносятся данные о поставщике и отсюда они по гиперссылкам распространяются в нужные места табличной структуры.

1.3. Поставьте курсор на цифры 3 или 4 нумерации строк для выделения соответственно третьей или четвертой строки. В меню правой кнопки нажмите Копировать. Копируемые ячейки (в данном случае вся строка) выделяются пульсирующей рамкой. Переведите курсор на обозначение первой строки и нажмите **Enter.** Содержимое выделенной строки скопируется в первую.

**1.4.** Откройте лист **Покупатели.** Здесь отображено всего два покупателя, причем видно, что это одно и то же предприятие, только его данные введены по разному.

*Это неквалифицированное заполнение. При заполнении электроных таблиц очень важно придерживаться максимального единообразия в представлении текстовых и числовых данных, это значительно расширяет возможности анализа содержащейся информации.*

На самом деле покупателей значительно больше, о чем свидетельствует нумерация строк: **1, 2, 13,19, 42**. Остальные строки **скрыты**, причем разными способами. Скрытые строки не отображаются на экране, в остальном же они ничем не отличаются от других строк. Можно создавать и скрытые столбцы.

- **1.5.** Одну скрытую строку всегда можно сделать видимой. Поставьте курсор между строками **19** и **42**, и осторожно перемещайте его мышью до тех пор, пока в середине двунаправленной стрелки курсора появятся не одна, а две поперечные черты. После этого нажмите левую кнопку и, перемещая курсор вниз, «вытягивайте» скрытую строку. Появилась строка **41** с последним покупателем списка.
- **1.6.** Очевидно, что этот способ не годится для большого списка. Скройте обратно раскрытую строку. Для этого поставьте курсор на номер строки и в контекстном меню выполните команду **Скрыть.**

К списку покупателей применен **Автофильтр данных**. Он позволяет отобрать для работы только данные, удовлетворяющие некоторому условию. Таким способом удобно находить нужные сведения в таблицах, имеющих сотни и тысячи позиций.

- **1.7.** Признаком автофильтра является треугольной метка в заголовке каждого столбца. Раскройте автофильтр в столбце **в банке** и поставьте положение **(Все)**. Покупателей стало значительно больше, причем они все расположены в Москве. Раскройте автофильтр в столбце **город** и тоже поставьте **(Все)**. Теперь раскрыт полный список покупателей.
- **1.8.** Теперь отфильтруем данные с помощью какого-нибудь условия. Раскройте автофильтр в столбце **БИК,** вызовите окно **Условие**. Вместо **равно** выберите в раскрывающемся списке **больше,** в поле правее наберите какой**-**нибудь из номеров БИК, например **44525**. Появится список покупателей, отвечающих данному условию.
- **1.9.** Теперь раскройте список самым простым способом: в подменю **Данные > Фильтр** уберите флажок **Автофильтр**. Так можно убрать любую многоступенчатую фильтрацию, с любыми условиями.
- **1.10.** Из полного списка произвольно выберите «сегодняшнего» покупателя и скопируйте сведения о нем в верхнюю строку, также, как это было сделано для поставщика. Раскройте лист **Счет** и убедитесь в том, что сведения о поставщике и покупателе уже автоматически вписаны в соответствующие графы счета.
- **1.11.** Вызовите **Сохранить как** и сохраните файл в папке **Мои документы** под произвольным именем. *Ни в коем случае не обновляйте исходный файл Счета1.*

### **2. Выбор продукции и оформление счета**

В листе **Продукция** имеет смысл ввести еще одну полезную особенность: сделать строки с 1 по 16 неподвижными при прокрутке. Такая структура позволит для каждого участка таблицы сохранить шапку заголовка. Неподвижными также останутся строки, где формируются сведения о закупаемой продукции.

- **2.1.** Раскройте лист **Продукция** и установите курсор на номере строки, следующей за закрепляемой областью (в нашем случае это строка **17),** затем выполните команду **Окно > Закрепить области.** Сделайте прокрутку строк – меняются только строки с 17 и ниже.
- **2.2.** Выберитете 3 4 наименования продукции, скопируйте соответствующие ячейки столбцов с **B** до **F** в верхнюю часть таблицы адресации. Для каждой единицы продукции произвольно поставьте закупаемое количество – сколько единиц. В таблице

автоматически осуществляется расчет оплаты за поставляемую продукцию с учетом НДС (налога на добавленную стоимость).

Перейдите на лист **Счет.** Этот лист уже сформирован. Все выбранные и рассчитанные параметры, характеризующие поставщика, покупателя и продукцию автоматически перешли в бланк счета. Для последующей передачи покупателю к оплате требуется внести лишь небольшие коррективы.

**2.3.** В таблице все численные значения приведены с точностью до второго знака после запятой. Но для указания количества такая точность не нужна. Для удаления цифр после запятой выделите ячейки столбца **G**, где указано количество пачек пленки, в меню правой кнопки нажмите **Формат ячеек…** По умолчанию должна быть активной вкладка **Число; Числовые форматы: Числовой**. Если это не так, установите это состояние. После чего в окне **Число десятичных знаков** поставьте **0**.

Теперь поставим дату и номер счета.

- **2.4.** В ячейку **i14** введите сегодняшнее число, напечатав в строке формул: **=сегодня().**  После этого в ячейке **f14** появляется номер счета, он генерируется на листе **Регистрация счетов.** Перейдите на лист **Регистрация счетов,** здесь в верхнюю незаполненную ячейку столбца **А** копируется сегодняшнее число, а в соседней ячейке столбца **В** создается номер счета, на единицу больший предыдущего. Если даты не видно, то столбец **А** надо немного расширить.
- **2.5.** В листе **Регистрация счетов** столбцы от **А** до **F** остаются неподвижными а дальше можно осуществить прокрутку данных о каждом из товаров, входящих в состав счета. Сохраните файл.

### **3. Программирование автоматического заполнения бланка счета-фактуры**

В отличие от листа **Счета**, для **Счета-фактуры** необходимо создать бланк по формулам экспорта данных из других листов структуры. Тогда в дальнейшем будет осуществляться автоматическое заполнение этого документа.

Проведя программирование автоматического создания этого бланка, вы можете оценить объем работы по созданию всей табличной структуры. Перенос данных из одной таблицы в другую можно создать двумя способами.

### **Первый способ.**

В ячейке, куда требуется поместить нужные данные, должно быть записано довольно сложное логическое выражение:

## **=ЕСЛИ(Лист, откуда импортируются данные!Ячейка, откуда импортируются данные="";" "; Лист, откуда импортируются данные!Ячейка, откуда импортируются данные)**

Смысл этой формулы следующий: если ячейка, откуда требуется взять данные не пустая, то в отмеченную курсором ячейку копируется содержимое этой самой не пустой ячейки**.** Саму по себе формулу набирать не надо, в нужных местах она уже есть. Надо просто правильно написать название листа и номер ячейки, откуда берутся данные.

*Самое главное в этой операции – ни в коем случае не изменять служебные значки. Нужно вносить только название листа и номер ячейки, причем два раза. Изменение формулы скорее всего приведет к тому, что она для компьютера станет неисполнимой, и он выдаст на экран информацию об ошибке.*

В ситауции, когда вы кардинально изменили формулу, вы не сможете выйти из ячейки, перемещаясь на другие ячейки. Щелчок по другой ячейке автоматически вставляет ее номер в формулу. При повреждении формулы надо удалить сам знак формулы **= ,** а затем заново скопировать ее из соседней не поврежденной ячейки**.** После чего попробовать еще раз.

### **Второй способ.**

В ячейку – адресат (куда надо поместить данные) ставим **=** и запоминаем, что требуется туда вставить. Переходим на лист – источник данных и ставим курсор на ячейку – источник данных, откуда их надо вставлять. В строке должна появиться запись: **=Название листа-источника!Номер ячейки-источника**. Нажимаем **Enter**, данные копируются.

Очевилно, второй способ намного легче. Но он не всегла приволит к належным результатам. Иногда по причинам, которые сложно выяснить, данные упорно не желают копироваться. В этом случае надо применять полную логическую формулу по первому способу.

- 3.1. Перейдите на лист Счет фактура и установите курсор на ячейке с2. В этой ячейке записана формула =ЕСЛИ(Поставщики!А2="";" ";Поставщики!А2), отображаемая в строке формул. То есть, в эту ячейку скопировано содержимое заголовка стобца А из листа Поставшики. Однако нам необходим экспорт содержимого ячейки А1. Для этого в формуле оба раза поменяйте A2 на A1 и нажмите Enter. Должно появиться наименование фирмы-поставщика.
- **3.2.** Аналогично в ячейках от **c3** ло **c12** везле поменяйте инлекс второй строки на инлекс первой, при этом появятся все необходимые реквизиты фирмы-поставщика. А при изменении поставщика реквизиты автоматически будут меняться.
- 3.3. В столбце ј для реквизитов покупателя формула отсутствует. Попробуем их поставить без логической формулы. В ячейке J2 в строке формул наберите =, перейдите на лист Покупатели и поставьте курсор на ячейку А1. Если в строке формул отобразилось: **=Покупатели!А1** – все в порядке, нажимайте **Enter.** Если же ничего не получилось, попробуйте другую клеточку. Если же и это не помогает, то надо копировать логическую формулу и затем указывать нужный лист и ячейку.
- 3.4. Соответственно, надо перенести все данные о покупателе на лист Счет фактура. При этом после ячейки J5, в ячейках J6 - J12 нарушается соответствие порядку следования столбцов в листе Покупатели. Здесь надо быть внимательнее.

Следующим шагом является копирование сведений о продукции из листа Продукция. Здесь формула представлена своем  $\, {\bf B}$ исходном виде: =ЕСЛИ(Покупатели!#ССЫЛКА!="";" ";Покупатели!#ССЫЛКА!). Вместо номера ячейки приведены сочетания знаков #ССЫЛКА!. Их (и только их) надо заменить на нужный номер ячейки.

3.5. Оформите ячейку, куда должно переноситься первое наименование продукции. Для этого замените в ячейке b24 листа Счет-фактура обозначения #ССЫЛКА! на номер ячейки b2 листа Продукция.

Далее нужно установить связь между ячейками с наименованием выбранной продукции листа Продукция и соответствующими ячейками листа Счет фактура. Эта задача облегчается тем, что здесь копируются столбцы в столбцы и строки в строки, а не строки в столбцы, как для поставщиков и покупаталей. Это делает возможным прямое копирование.

- 3.6. Выделите ячейку b2 и проведите копирование всех строк первого столбца таблицы с помощью маркера заполнения. Если произошло изменение высоты строк, то, не снимая выделения массива ячеек, последовательностью команд Формат > Строка > Высота вызовите окно изменения высоты строк и установите высоту 12,75 пунктов.
- 3.7. При правильном воспроизведении данных выделите скопированный столбец и скопируйте формулу в столбцы вплоть до f (цена). Сумму копировать не надо, там запрограммированы другие действия. Здесь также понадобится изменять высоту строк.
- 3.8. Для того, чтобы у вас проявилась сумма, надо стереть информацию в тех ячейках, где нет указаний на конкретные данные о продукции. В столбце **Н** (Сумма) выделите ячейки, где присутствует надпись #ЗНАЧ! (итоговую ячейку Н31 выделять не надо), после чего нажмите Delete.

Если все сделано правильно, то в ячейке **M31** у вас должна появится общая сумма оплаты, а ниже – она же в текстовой форме. Причем эта сумма должна совпадать с суммой на листе Счет.

3.7. Установите в ячейке J16 сегодняшнюю дату, набрав = сегодня(). Номер счетафактуры устанавливается автоматически, он совпадает с номером счета. Формат распечатки обоих созданных документов (счет и счет-фактура) можно увидеть в окне Предварительный просмотр.

Разумеется, представленная здесь система подготовки счетов является лишь фрагментом комплекта необходимой финансово-экономической документации для офиса. В частности, продажа продукции ведет к автоматическому оформлению и изменению еще нескольких финансовых, товарно-транспортных и складских документов.

## АННОТАЦИЯ ДИСЦИПЛИНЫ

Цель дисциплины - приобретение базовых знаний в области архитектуры, программных и аппаратных средств вычислительных систем.

Задачи дисциплины:

- изучение основного понятийного аппарата предметной области «Архитектура вычислительных систем»;
- познакомить студентов с представлением различных типов данных в компьютере, программной и аппаратной конфигурациями вычислительных систем:
- приобретение практических навыков работы с распространенными программными средствами.

В результате освоения дисциплины обучающийся должен:

Знать: назначение, особенности, основные понятия архитектуры вычислительных систем, основы кодировки данных и представление данных различного типа, основные положения программной и аппаратной конфигурации компьютера; как используются современные информационные технологии для работы с информацией в профессиональной деятельности, какие программные среды и технологии используются при разработке современных архитектур вычислительных систем.

Уметь: выбирать адекватные программные и аппаратные средства для решения профессиональных задач, на основе базовых знаний архитектуры вычислительных систем; анализировать рынок аппаратных средств, программных продуктов и услуг, для решения прикладных задач и создания информационных систем; квалифицированно использовать инструментальные средства в информационных проектах.

Владеть: навыками оценки качества аппаратных и программных средств, предлагаемых на информационном рынке; навыками эксплуатации и сопровождения информационных систем и сервисов; навыками использования современных аппаратных и программных средств, а том числе отечественного производства для решения задач в сфере информационных технологий.